### *Урок №30. Относительные, абсолютные и смешанные ссылки*

Цели: научить использовать в формулах электронной таблицы относительные, абсолютные и смешанные ссылки.

#### Требования к подготовке учащихся:

*Знать/понимать:* - отличия абсолютных ссылок от смешанных, относительных

*Уметь:* - использовать в формулах электронной таблицы относительные, абсолютные и смешанные ссылки.

*Использовать:* - полученные знания и умения в дальнейшем.

Тип урока: практическая работа №17 Формы работы: фронтальная, индивидуальная

### Ход урока:

**1.** Организационный момент

**2.** Практическая работа

В формулах могут использоваться ссылки на адреса ячеек. Существуют два основных типа ссылок: относительные и абсолютные. Различия между относительными и абсолютными ссылками проявляются при копировании формулы из активной ячейки в другие ячейки.

**Относительные ссылки**. При перемещении или копировании формулы из активной ячейки относительные ссылки автоматически изменяются в зависимости от положения ячейки, в которую скопирована формула. При смещении положения ячейки на одну строку в формуле изменяются на единицу номера строк, а при перемещении на один столбец на одну букву смещаются имена столбцов.

Так, при копировании формулы из активной ячейки С1, содержащей относительные ссылки на ячейки А1 и В1, в ячейку D2 имена столбцов и номера строк в формуле изменятся на один шаг соответственно вправо и вниз. При копировании формулы в ячейку ЕЗ имена столбцов и номера строк в формуле изменятся на два шага соответственно вправо и вниз и т. д. (табл. 1.3).

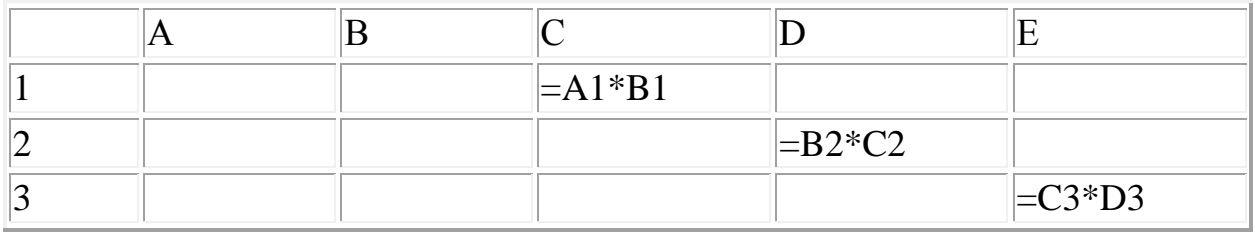

Таблица 1.3. Относительные ссылки

Создадим в электронных таблицах фрагмент таблицы умножения. В столбцах А и В разместим числа от 1 до 9, а в столбце С - их произведения.

Для этого введем в ячейки A1 и B1 число 1, в ячейку C1 - формулу =A1\*B1, а в ячейки A2 и B2 - формулы =A1+1 и =B1+1 с относительными ссылками. Тогда для заполнения таблицы достаточно будет просто скопировать формулы в нижележащие ячейки (табл. 1.4).

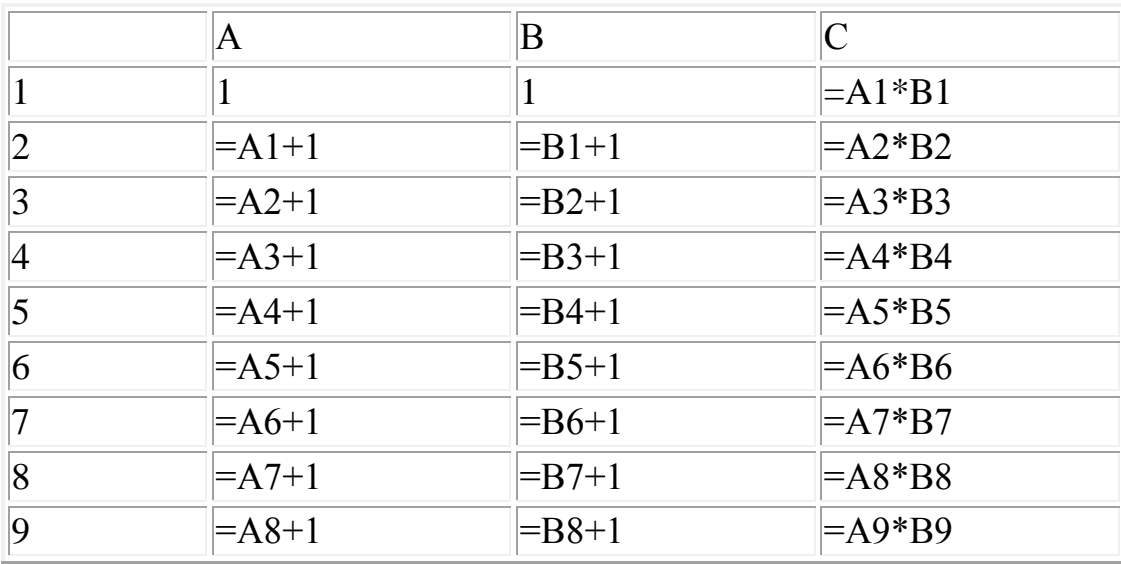

Таблица 1.4. Фрагмент таблицы умножения

Абсолютные ссылки. Абсолютные ссылки в формулах используются для указания фиксированного адреса ячейки. При перемещении или копировании формулы абсолютные ссылки не изменяются. В абсолютных ссылках перед неизменяемыми именем столбца и номером строки ставится знак доллара (например,  $$A$1$ ).

Так, при копировании формулы из активной ячейки С1, содержащей абсолютные ссылки на ячейки \$A\$1 и \$B\$1, значения столбцов и строк в формуле не изменятся (табл. 1.5).

Таблица 1.5. Абсолютные ссылки

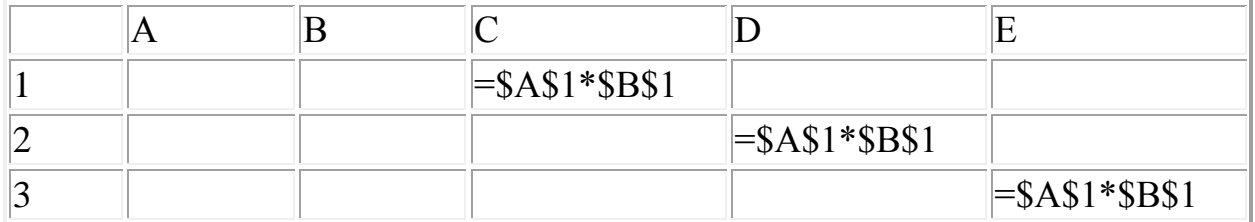

В качестве примера использования в формуле абсолютной ссылки рассмотрим пересчет цен из долларов в рубли. Ранее была составлена таблица, содержащая цены устройств компьютера в условных единицах. Для того чтобы вычислить цены устройств в рублях, необходимо умножить цену в условных единицах на величину ее курса к рублю.

Пусть названия устройств размещены в ячейках столбца А, их цены в условных единицах - в ячейках столбца В, цены в рублях будут вычисляться в ячейках столбца С, а значение курса условной единицы к рублю хранится в ячейке E2. Тогда в ячейку С 2 необходимо ввести формулу =B2\*\$E\$2, содержащую абсолютную ссылку, и скопировать ее в нижележащие ячейки столбца С (табл. 1.6).

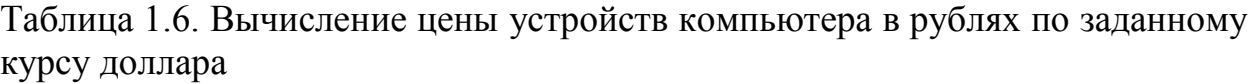

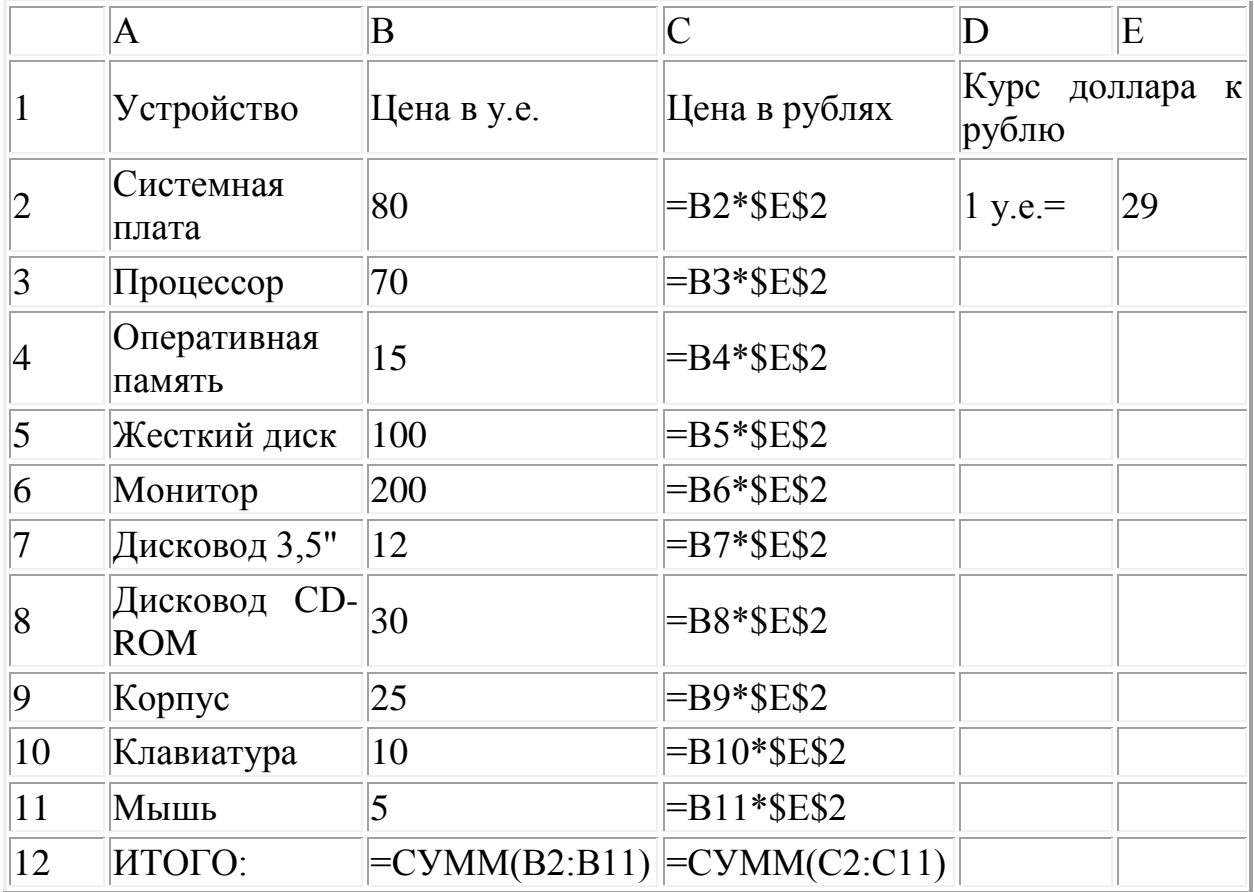

Смешанные ссылки. В формуле можно использовать смешанные ссылки, в которых координата столбца относительная, а строки - абсолютная (например, A\$1), или, наоборот, координата столбца абсолютная, а строки относительная (например, \$B1) (табл. 1.7).

Таблица 1.7. Смешанные ссылки

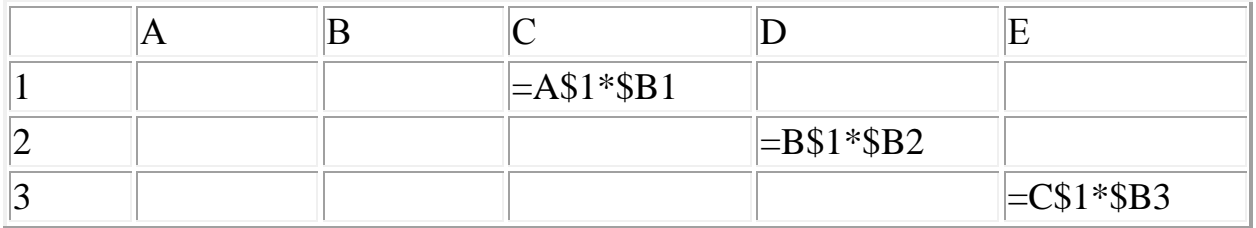

В качестве примера использования в формуле смешанной ссылки можно рассмотреть пересчет цен из условных единиц в рубли по двум курсам (доллара и евро). Пусть в созданной нами таблице цен устройств компьютера в ячейке Е2 хранится курс доллара к рублю, а в ячейке F2 - курс евро к рублю. Тогда в ячейку С2 необходимо ввести формулу = \$В2\*Е\$2, содержащую смешанные ссылки, и скопировать ее в нижележащие ячейки столбца С, а затем - в соседние ячейки столбца D (табл. 1.8).

Таблица 1.8. Вычисление цены устройств компьютера в рублях по заданным курсам доллара и евро

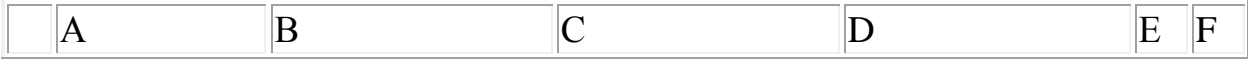

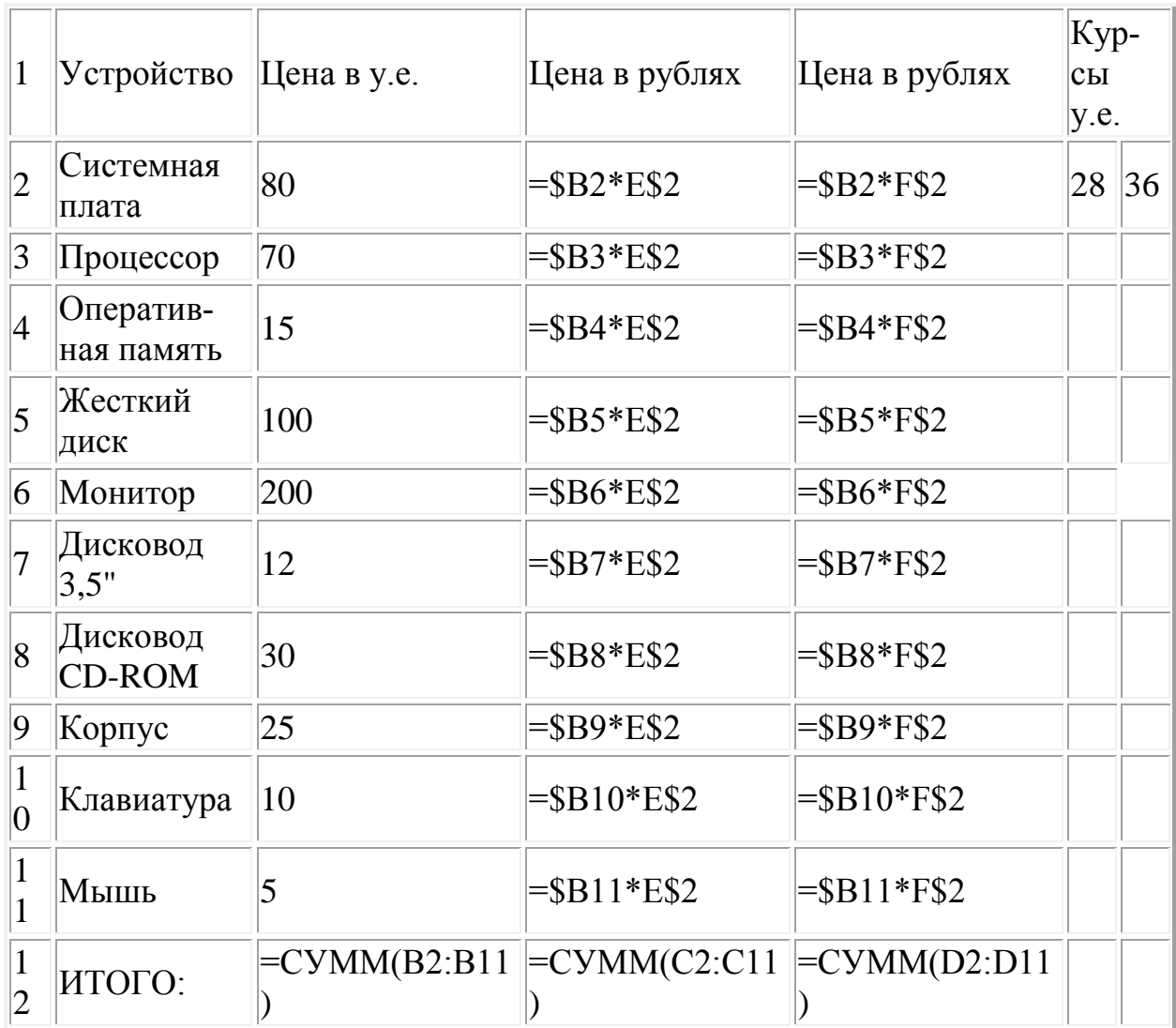

## 3 Подведение итогов.

1. Как изменяется при копировании в ячейку, расположенную в соседнем столбце и строке, формула, содержащая относительные ссылки? Абсолютные ссылки? Смешанные ссылки?

# Задания для самостоятельного выполнения

2. Задание с кратким ответом. Какой вид приобретут формулы, хранящиеся в диапазоне ячеек С1:С3, при их копировании в диапазон ячеек Е2:Е4?

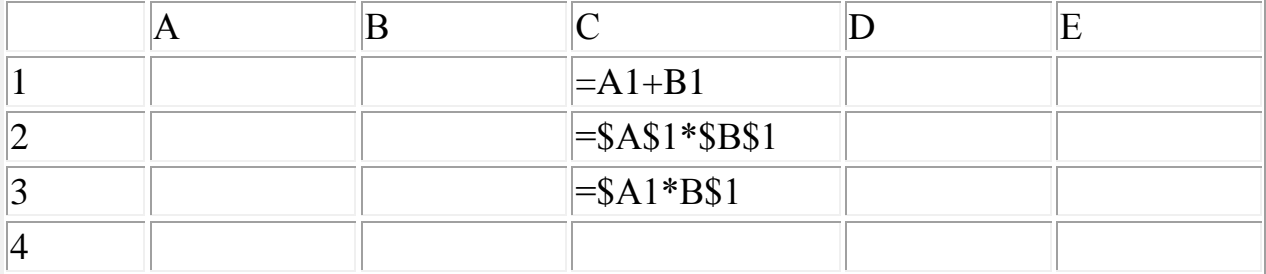

3. Практическое задание. Проверьте в электронных таблицах правильность ответов на предыдущее задание.